# Archivos y carpetas

- $\triangleright$  El sistema de archivos en linux se estructura como un árbol (grafo)
- $\triangleright$  En en tronco tenemos la carpeta (o directorio) /, del que cuelga el resto de los ficheros y carpetas del sistema
- $\blacktriangleright$  El símbolo "/" se utiliza para separar los nombres de las carpetas (como "\" en los sistemas windows)
- <span id="page-0-0"></span> $\triangleright$  Cada usuario tiene una carpeta personal que se se encuentra dentro carpeta *home* (dentro de la carpeta raíz: /home). Así, los ficheros y carpetas del usuario alumno están en (/home/alumno)

## Permisos de los archivos y carpetas

- ▶ Cada fichero (o carpeta) en el sistema tiene un usuario propietario y un grupo.
- $\triangleright$  Además tiene unos permisos que indican lo que pueden hacer con el fichero su propietario, el grupo o el resto de los usuarios del sistema.
- $\triangleright$  Solamente el propietario puede cambiar los permisos
- $\triangleright$  Para el usuario root no se tienen en cuenta los permisos de los ficheros
- $\blacktriangleright$  El usuario *root* puede cambiar los permisos de calquier fichero en el sistema

<span id="page-1-0"></span> $\equiv$   $\Omega$ 

イロト イ押ト イヨト イヨトー

#### Permisos de los ficheros

#### ► Los permisos de un fichero pueden ser

- r (read) Se puede leer
- w (write) Se puede escribir
- x (eXecute) Se puede ejecutar

<span id="page-2-0"></span> $\Omega$ 

イロト イ押ト イヨト イヨト

#### Permisos de las carpetas

- $\triangleright$  El significado de los permisos para las carpetas es el siguiente
	- r Se pueden ver los contenidos de la carpeta (listar los ficheros que hay en ella)
	- w Se pueden modificar los contenidos de la carpeta (añadir o eliminar ficheros)
	- x Se puede acceder a los contenidos de la carpeta

<span id="page-3-0"></span> $\Omega$ 

イロト イ押ト イヨト イヨトー

#### Representacion de los permisos

- $\triangleright$  Los permisos de un fichero se representan como una parabra de nueve letras con los tres permisos del propietario, los tres del grupo y los tres del resto de usuarios en el sistema (el guión "-" indica que no se tiene el permiso)
	- $\triangleright$  Si un fichero tiene permisos rwxr-xr-- significa que el propietario puede leer escribir y ejecutar el fichero, los miembros del grupo pueden leer y ejecutar, y el resto de los usuarios sólo pueden leer
	- $\triangleright$  Se un fichero tiene permisos  $rw-----$  significa que solamente el propietario puede leer y escribir en el fichero

<span id="page-4-0"></span>KEL KALEYKEN E YAG

# Representacion de los permisos

- ▶ Algunos comandos del sistema entienden los permisos como un número de tres cifras: la cifra del propietario, la del grupo y la del resto.
- $\triangleright$  Cada cifra se obtiene sumando los permisos que tenga. A este efecto los valores de los permisos son: read es 4, write 2 y execute 1,
- $\blacktriangleright$  Ejemplos
	- rwxr-xr-- sería 754 (7 para el propietario,  $4+2+1$ ; 5 para el grupo  $4+1$  y 4 para el resto).
	- $\triangleright$  rw------- sería 600 (6 para el propietario, 4+2; 0 para el grupo y 0 para el resto)

<span id="page-5-0"></span>KEL KALEYKEN E YAG

- <span id="page-6-0"></span> $\triangleright$  En linux tenemos dos modos de acceder a los ficheros y a las carpetas
	- $\triangleright$  Usando la interfaz gráfica
		- $\triangleright$  item ficheros y carpetas en UNR
		- **Menú lugares gnome**
	- $\triangleright$  Usando el interfaz texto: terminal (común a los sistemas unix, incluido el mac)
		- ▶ aplicaciones-->accesorios-->terminal

#### Navegador carpetas gnome

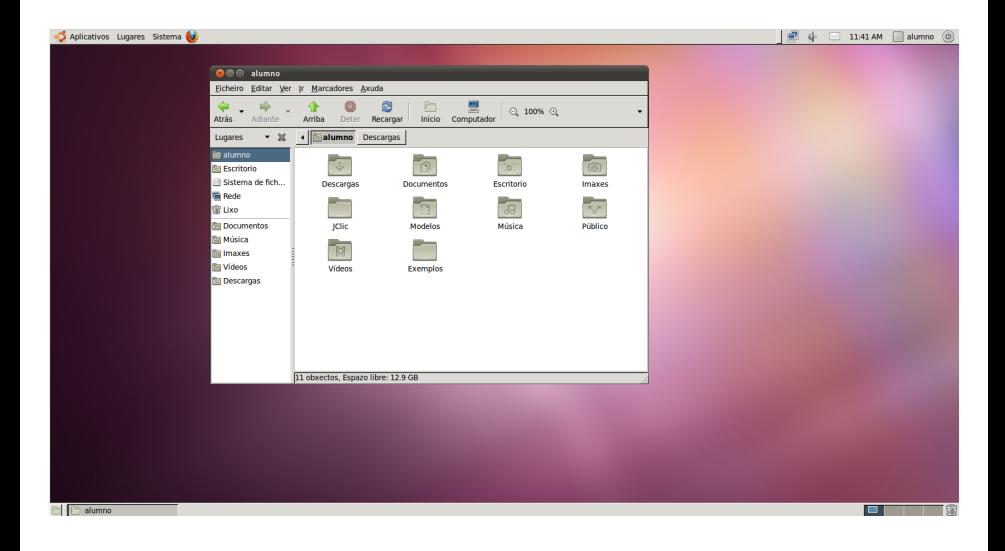

Antonio Yáñez Izquierdo () Introdución a GNU/Linux Edición Abalar Cotubre 2011 62 / 184

<span id="page-7-0"></span> $\equiv$   $\Omega$ 

イロメ イ部メ イ君メ イ君メー

# Navegador carpetas UNR

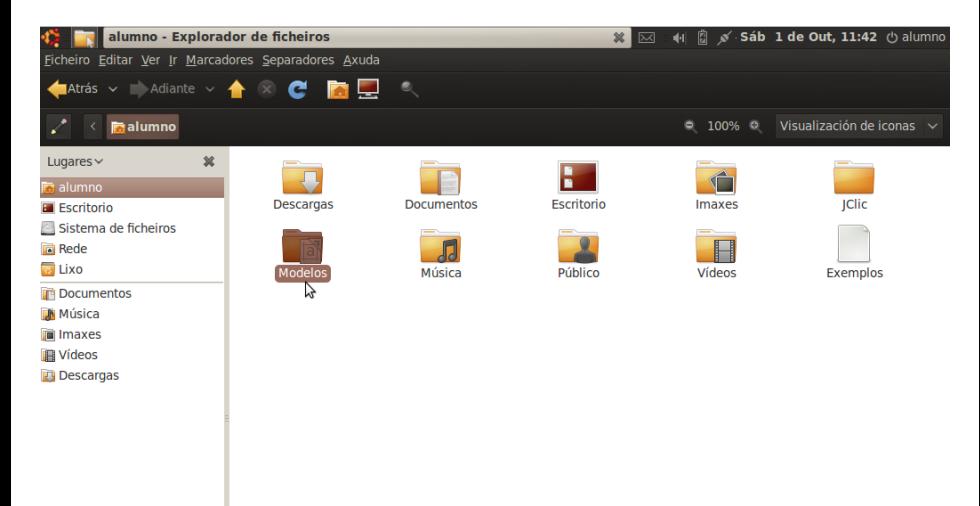

Antonio Yáñez Izquierdo () Introdución a GNU/Linux Edición Abalar Cotubre 2011 63 / 184

画

<span id="page-8-0"></span> $QQ$ 

 $\left\{ \begin{array}{ccc} 1 & 0 & 0 \\ 0 & 1 & 0 \end{array} \right.$ 

#### Uso de los equipos: Ver los contenidos de una carpeta

- $\triangleright$  En el navegador de archivos basta pinchar dos veces en la carpeta (aunque esto puede cambiarse para que sea un solo click)
- $\triangleright$  En la terminal el comando 1s muestra los contenidos de una carpeta. (''ls nombre carpeta''). Si no especificamos el nombre de la carpeta cuyos contenidos queremos listar, listará la carpeta actual
	- ▶ Para cambiar la carpeta actual usamos el comando cd. ''cd nueva carpeta actual'' o ''cd ..'' para volver a la carpeta anterior.
- ▶ ''ls -l nombre\_carpeta'' realiza el listado largo, además de los nombres de los contenidos nos muestra el propietario, el grupo, el tamaño, los permisos, y la fecha de última modificación.
- $\triangleright$  Para mostrar esta información en el navegador de archivos pulsaríamos con el boton derecho y seleccionaríamos propiedades

<span id="page-9-0"></span>**KOD KARD KED KED E VAN** 

## Uso de los equipos: Listado de archivos desde el terminal

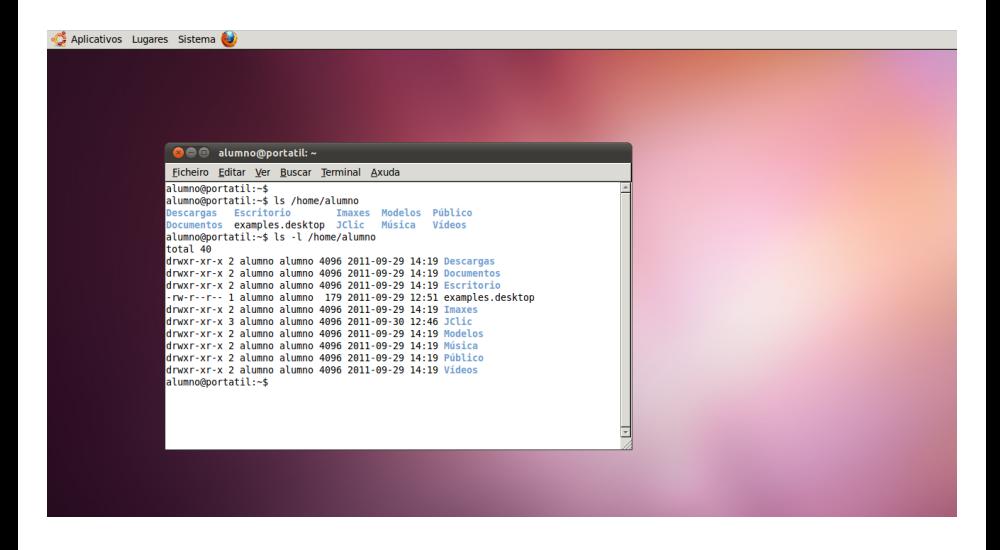

Antonio Yáñez Izquierdo () Introdución a GNU/Linux Edición Abalar (Catubre 2011 65 / 184

 $\left\{ \begin{array}{ccc} \square & \rightarrow & \left\langle \begin{array}{ccc} \square & \vee & \vee & \square & \vee & \vee & \square & \vee \end{array} \right. & \left. \begin{array}{ccc} \square & \vee & \vee & \vee & \square & \vee \end{array} \right. & \left. \begin{array}{ccc} \square & \vee & \vee & \vee & \square & \vee \end{array} \right. & \left. \begin{array}{ccc} \square & \vee & \vee & \vee & \square & \vee \end{array} \right. & \left. \begin{array}{ccc} \square & \vee & \vee & \vee & \vee & \vee \end{$ 

<span id="page-10-0"></span> $QQ$ 

# Archivos ocultos

- $\triangleright$  Los archivos cuyo nombre comienza por "." no se muestran en los listados habituales (suele utilizarse esto para que los archivos de configuración y de opciones de los distintos programas no nos distraigan en los listados)
- <span id="page-11-0"></span> $\triangleright$  Si queremos ver los archivos ocultos
	- ▶ Interfaz gráfica: opción "ver-->mostrar archivos ocultos" en en navegador de archivos
	- $\triangleright$  Terminal texto: comando ''ls -a'' o ''ls -la''

#### Archivos ocultos

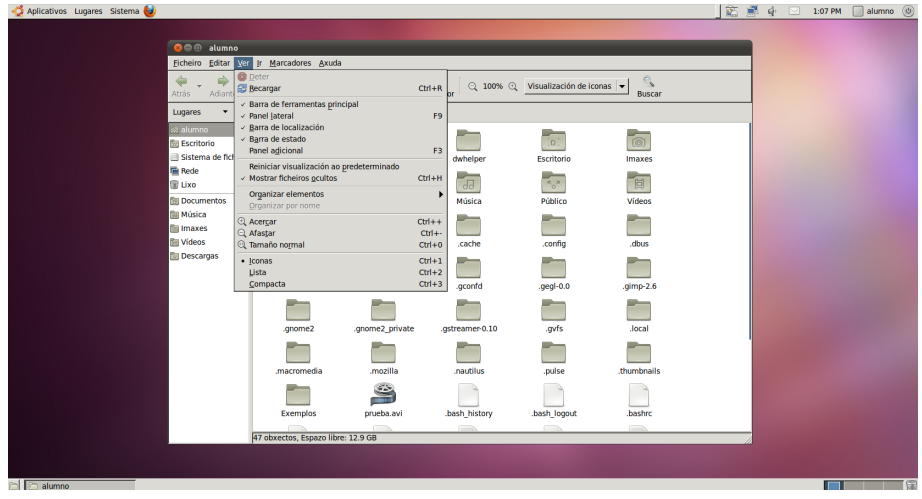

Antonio Yáñez Izquierdo () Introdución a GNU/Linux Edición Abalar Octubre 2011 67 / 184

<span id="page-12-0"></span>

K ロ > K @ > K 할 > K 할 > 1 할 : K 9 Q Q\*

Gestión de archivos y carpetas [Archivos ocultos](#page-13-0)

#### Archivos ocultos desde el teminal

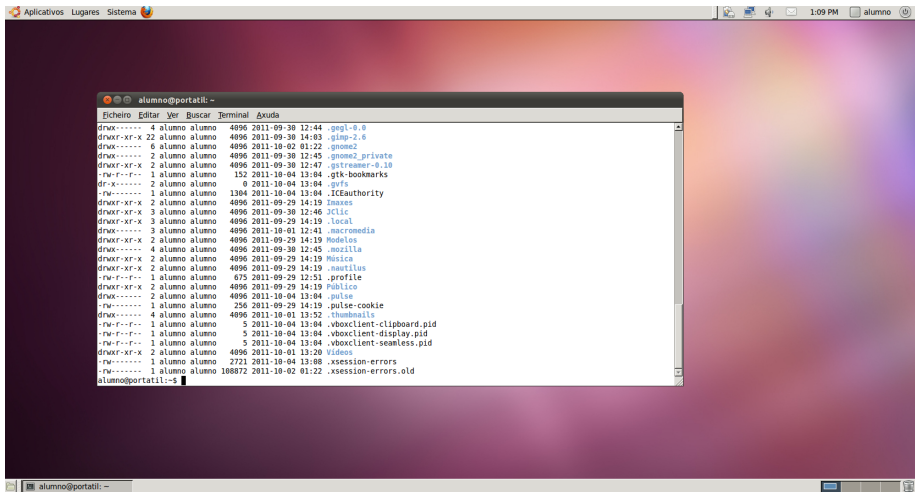

Antonio Yáñez Izquierdo () Introdución a GNU/Linux Edición Abalar Cotubre 2011 68 / 184

<span id="page-13-0"></span>K ロ ▶ K @ ▶ K 할 ▶ K 할 ▶ 이 할 → 9 Q @

# Copiar, mover y borrar

- ► Las opciones editar->copiar y editar->pegar, entre carpetas sirven para copiar archivos y carpetas de un lugar a otro
- ► Las opciones editar->cortar y editar->pegar, entre carpetas sirven para mover archivos y carpetas de un lugar a otro
- <span id="page-14-0"></span> $\triangleright$  Arrastrar archivos y carpetas de una carpeta a otra tiene el siguiente comprotamiento
	- $\triangleright$  Si las carpetas origen y destino están el la misma unidad de disco, arrastrar mueve dichos archivos de un lugar a otro. (Por ejemplo entre la carpeta Escritorio y la carpetas Descargas)
	- $\triangleright$  Si las carpetas origen y destino están el la distinta unidad de disco, arrastrar copia dichos archivos de un lugar a otro. (por ejemplo entre la carpeta Descargas y una unidad externa USB)

# Copiar, mover y borrar

- $\triangleright$  Para eliminar marcamos los elementos a borrar, y luego con el botón derecho seleccionamos mover a la papelera
- $\triangleright$  Esto no elimina los archivos del disco (siguen ocupando espacio), simplemente los mueve a la papelera
- ▶ Si queremos eliminarlos definitivamente debemos vaciar la papelera

<span id="page-15-0"></span> $\equiv$   $\Omega$ 

**←ロ ▶ → 何 ▶ → ヨ ▶ → ヨ ▶** 

## Copiar, mover y borrar desde el terminal

- $\triangleright$  Cuando operamos con archivos desde el terminal hay que especificar los archivos por su nombre.
- $\triangleright$  Si el nombre tiene *caracteres especiales* pueden ponerse entre comillas  $('')$  o precedido de símbolo  $\setminus$
- $\blacktriangleright$  Su nombre puede expresarse
	- $\triangleright$  Completo
	- $\blacktriangleright$  Con caracteres comodín

<span id="page-16-0"></span> $\Omega$ 

**K ロ ト K 何 ト K ヨ ト K ヨ ト** 

# Copiar, mover y borrar desde el terminal: caracteres comodín

- $\triangleright$  caracteres comodín son los que nos permiten expresar abreviadamente el nombre de uno (o muchos) archivos. Los mas usados son
	- \* \*: Representa cualquier carácter o grupo de caracteres. Ejemplos:
		- ► \*.mp3 se refiere a todos los archivos cuyo nombre acabe en .mp3
		- $\triangleright$  a\*k se refiere a todos los archivos cuyo nombre comienta por a y termina en k
	- $\triangleright$  ?: Representa cualquier carácter (solamente uno). Ejemplos:
		- ▶ ??? se refiere a todos los archivos cuyo nombre tiene tres caracteres
		- ▶ \*.??.srt se refiere a todos los archivos cuyo nombre acaba en .srt y antes de .srt hay un punto y dos caracteres cualesquiera
	- $\triangleright$   $\blacksquare$  Representa cualquier carácter de los que va entre los corchetes. Ejemplos:
		- $\triangleright$  document [12347]. odt se refiere a los archivos document1. odt, document2.odt, document3.odt document4.odt y document7.odt
		- $\blacktriangleright$  [a-z]  $*$ . avi se refiere a todos los archivos cuyo nombre comienza por una letra minúscula y acaba en .avi **KOD KARD KED KED B YOUR**

<span id="page-17-0"></span>

Antonio Yáñez Izquierdo () Introdución a GNU/Linux Edición Abalar Cotubre 2011 72 / 184

# Copiar, mover y borrar desde el terminal.

 $\blacktriangleright$  Para copiar desde el terminal:

- ▶ cp origen destino. *origen* puede ser un archivo o un grupo de archivos, y destino puede ser un nombre de archivo o una carpeta
- $\triangleright$  ejemplo (desde un terminal)

cp viejo.avi nuevo.avi

copia el archivo viejo avi y la copia se llama nuevo avi (está en la misma carpeta)

cp \*.mp3 /home/alumno/Descargas

copia todos los archivos cuyo nombre acaba en .mp3 a la carpeta /home/alumno/Descargas

- ► Si no especificamos nombre de carpeta en los archivos origen, se supone que están en la carpeta actual donde está el terminal
	- el comando cd permite cambiar de carpeta actual en un terminal
- <span id="page-18-0"></span> $\triangleright$  Si queremos copiar una carpeta con sus contenidos (es decir, recursivamente) debemos emplear cp -R

#### Copiar archivos desde el terminal.

 $\blacktriangleright$  Para mover desde el terminal:

- no my origen destino. *origen* puede ser un archivo o un grupo de archivos, y destino puede ser un nombre de archivo o una carpeta
- $\triangleright$  ejemplo (desde un terminal)

mv viejo.avi nuevo.avi

mueve el archivo viejo.avi a nuevo.avi (en realidad es un cambio de nombre)

mv \*.mp3 /home/alumno/Descargas

<span id="page-19-0"></span>mueve todos los archivos cuyo nombre acaba en .mp3 a la carpeta /home/alumno/Descargas

- $\triangleright$  Si no especificamos nombre de carpeta en los archivos origen, se supone que están en la *carpeta actual* donde está el terminal
	- el comando cd permite cambiar de carpeta actual en un terminal

Antonio Yáñez Izquierdo () Introdución a GNU/Linux Edición Abalar (Cetubre 2011 74 / 184

#### Mover archivos desde el terminal

▶ Para borrar desde el terminal·

- $\triangleright$  rm archivo o archivos a eliminar
- $\triangleright$  ejemplo (desde un terminal)

rm viejo.avi

elimina el archivo viejo.avi

rm /home/alumno/Descargas/\*.mp3

<span id="page-20-0"></span>elimina todos los archivos cuyo nombre acaba en .mp3 a la carpeta /home/alumno/Descargas

- $\triangleright$  Si no especificamos nombre de carpeta en los archivos a eliminar, se supone que están en la *carpeta actual* donde está el terminal
	- el comando cd permite cambiar de carpeta actual en un terminal

#### Borrar archivos desde el terminal

- $\triangleright$  rm elimina los archivos del disco, no van a la papelera de reciclaje y por tanto no pueden ser recuperados
- $\triangleright$  dependiendo de los permisos de los archivos,  $rm$  puede pedir confirmación para borrar algunos archivos;  $rm -f$  los elimina sin pedir confirmación. Si queremos que pida confirmación antes de eliminar algo, usamos rm -i
- $\triangleright$  rm no borra carpetas, para borrar carpetas usamos rmdir
- $\triangleright$  rmdir solo elimina carpetas vacias. Si queremos borrar una carpeta que no está vacia  $rm -r$  y si queremos hacerlo sin que pida confirmación para nada (peligroso!)  $rm -rf$

<span id="page-21-0"></span>KEL KALEYKEN E YAG

## Creación de carpetas

#### $\blacktriangleright$  Para crear una carpeta

- **Desde el navegador de archivos** 
	- <sup>I</sup> Pulsamos con el boton derecho sobre una zona en blanco
	- $\triangleright$  Seleccionamos Crear Carpeta y a continuación le ponemos el nombre
- <span id="page-22-0"></span> $\triangleright$  Desde el terminal
	- $\blacktriangleright$  mkdir nombre nueva carpeta

# Creación de ficheros

- $\triangleright$  Los archivos se crean normalmente desde las aplicaciones (p.e. al salvar los trabajos realizados) o al copiar otros archivos. No obstante, si queremos crear un archivo vacio
	- $\triangleright$  Desde el navegador de archivos
		- ▶ Pulsamos con el boton derecho sobre una zona en blanco
		- $\triangleright$  Seleccionamos Crear Documento-->Archivo vacio y a continuación le ponemos el nombre
	- $\triangleright$  Desde el terminal
		- $\blacktriangleright$  touch nombre nuevo archivo

<span id="page-23-0"></span>

Gestión de archivos y carpetas Creación de archivos y carpetas

#### Creación archivos y carpetas

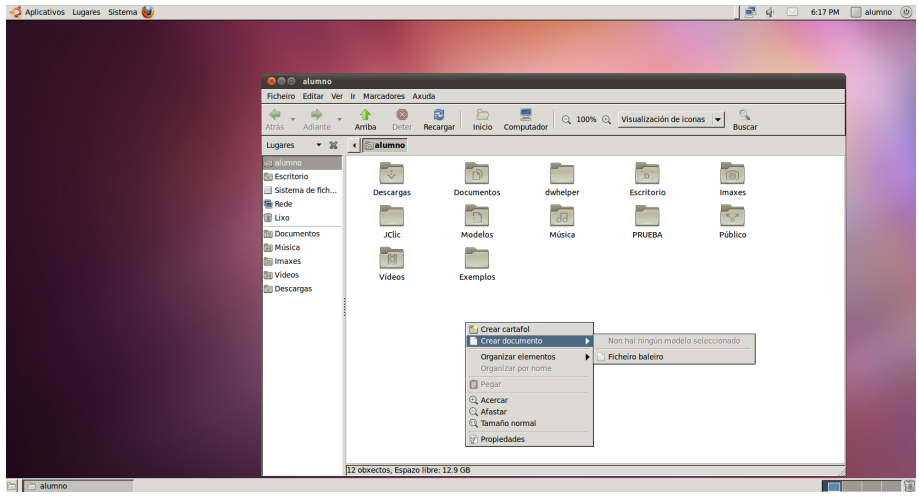

Antonio Yáñez Izquierdo () Introdución a GNU/Linux Edición Abalar Cotubre 2011 79 / 184

<span id="page-24-0"></span>

K ロ ▶ K @ ▶ K 할 ▶ K 할 ▶ 이 할 → 9 Q @

# Cambiar permisos

#### $\triangleright$  Desde el navegador de archivos

- $\triangleright$  Cuando pulsamos con el botón derecho sobre un archivo o carpeta en el navegador de archivos (tanto en el escritorio gnome como en el UNR nos aparece un menú. Seleccionando propiedades vamos al menú donde, a traves de distintas pestañas, podemos cambiar los permisos
	- $\blacktriangleright$  el nombre
	- $\blacktriangleright$  el icono
	- $\blacktriangleright$  los permisos
	- ▶ la aplicación usada para abrirlo
	- $\blacktriangleright$  las opciones de compartición (para las carpetas)

Antonio Yáñez Izquierdo () Introdución a GNU/Linux Edición Abalar (Cetubre 2011 80 / 184

<span id="page-25-0"></span>KEL KALEYKEN E YAG

Gestión de archivos y carpetas [Cambio de permisos](#page-26-0)

## Cambio de permisos

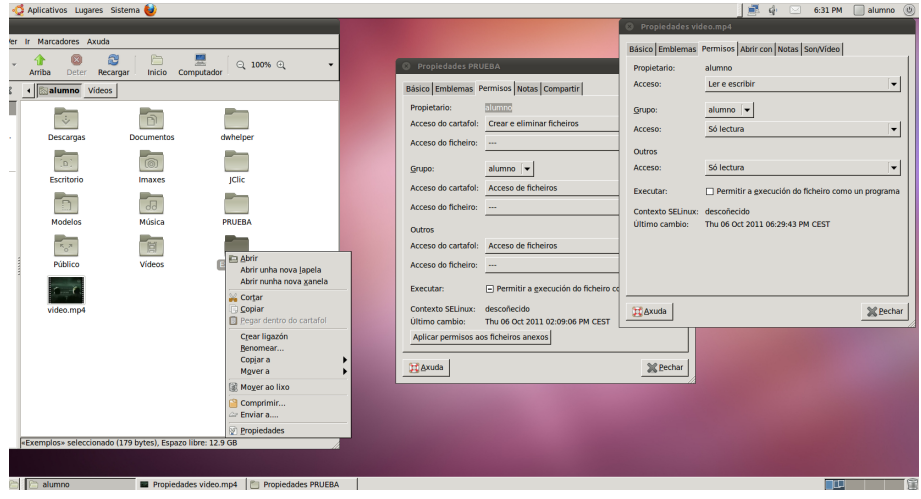

Antonio Yáñez Izquierdo () Introdución a GNU/Linux Edición Abalar Cotubre 2011 81 / 184

<span id="page-26-0"></span>

K ロ ▶ K 個 ▶ K 로 ▶ K 로 ▶ - 로 - K 9 Q @

# Cambiar permisos

#### $\triangleright$  Desde el terminal

- chmod nuevos permisos nombre fichero. nuevos permisos es el número que representa los permisos y nombre fichero puede contener caracteres comodín, de manera que se refiera a varios ficheros  $y/o$ carpetas.
- $\triangleright$  Si queremos que el cambio de permisos afecte tambien a las subcarpetas de una carpeta podemos usar chmod -R. Ejemplos
	- $\blacktriangleright$  chmod 754 prueba.avi pone al archivo prueba.avi los permisos rwxr-xr--
	- $\triangleright$  chmod -R 700 /home/alumno pone a la carpeta /home/alumno y a todo lo que ella contenga los permisos rwx------

<span id="page-27-0"></span>**KOD KARD KED KED ORA** 

#### Consideraciones sobre el uso de terminal

- $\triangleright$  Todo lo que se puede hacer desde el interfaz gráfico puede realizarse desde el terminal.
- $\triangleright$  Los nombres de los archivos y carpetas pueden tener may úsculas y minúsculas.
- $\triangleright$  Es sistema distingue entre mayúsculas y minúsculas. El fichero Hola.txt es distinto del fichero hola.TXT
- $\triangleright$  Los sistemas de archivos de *windows* no distinguen entre mayúsculas y minúsculas. Debemos tenerlo en cuenta si accedemos desde linux a un sistema de archivos de windows (p.e. una llave USB)

<span id="page-28-0"></span>**KOD KARD KED KED E VAN** 

#### Consideraciones sobre el uso de terminal

- $\triangleright$  Los códigos de los caracteres que no son ASCII estándar (p.e. á, é, í.  $(i, i, \ldots)$  pueden ser distintos en sistemas windows y linux por lo que no es una buena idea utilizarlos para nombres de archivos si pensamos intercambiarlos entre sistemas
- ► La terminal dispone de ayuda en línea sobre los comandos. El comando para obtener ayuda es man. por ejemplo ''man ls'' nos informa de como se utiliza el comando ls
- ▶ ''man -k palabra'' nos proporciona una lista de comandos relacionados con palabra
- $\triangleright$  En la nomenclatura del terminal, una carpeta se denomina directorio (*directory* en inglés)

<span id="page-29-0"></span>**KOD KARD KED KED E VAN** 

- ▶ Al introducir un medio estraible (DVD, CD, USB . . . ), el entorno de escritorio lo detectará y procederá a montarlo
- $\triangleright$  Las distintas unidades en linux no se designan con otra letra, sino que aparecen montadas sobre un directorio. Los entornos de escritorio gnome y UNR, las colocan en el direcorio /media
- ► En el navegador de archivos, en la ventana nos aparece ahora el medio insertado, junto con la opción de expulsión
- <span id="page-30-0"></span> $\triangleright$  Opcionalmente en *gnome* aparece sobre el escritorio un icono que nos permite acceder al medio.

# Unidades extraibles gnome

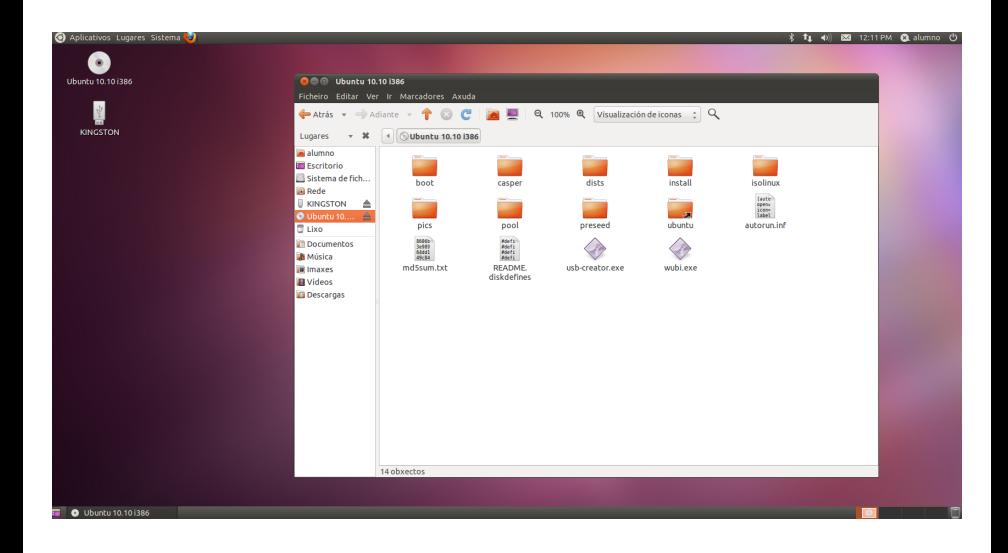

Antonio Yáñez Izquierdo () Introdución a GNU/Linux Edición Abalar Cotubre 2011 86 / 184

<span id="page-31-0"></span> $\equiv$   $\Omega$ 

 $\left\{ \begin{array}{ccc} 1 & 0 & 0 \\ 0 & 1 & 0 \end{array} \right.$ 

# Unidades extraibles UNR

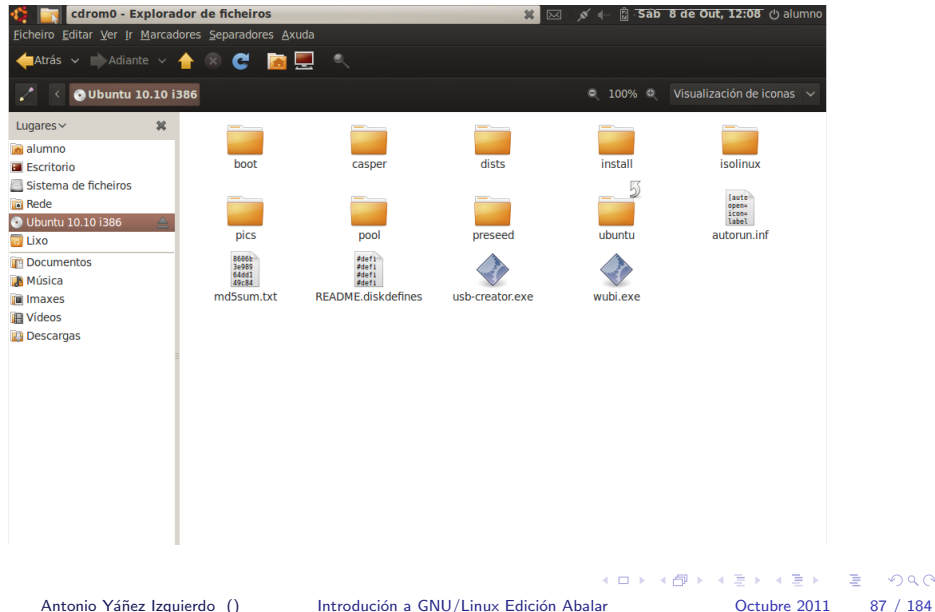

<span id="page-32-0"></span>÷.  $-990$ 

### Unidades extraibles: acceso a archivos

- ▶ Para acceder a los archivos de los medios extraibles se procede igual que con los archivos de disco, puede hacerse tanto desde la terminal como desde la interfaz gráfica.
- $\triangleright$  En linux, los distintos sistemas de ficheros no se designan con distinta letra (como ocurre en windows) sino que aparecen en el directoiro (carpeta) /media
	- $\triangleright$  En los medios WORM (Write Once Read Many) p.e. CDs y DVDs, no pueden copiarse archivos simplemente arrastrándolos y es preciso utilizar un programa de masteriazción
	- $\triangleright$  Los programas de *masterización* mas usuales son el brasero y k3b
	- $\triangleright$  Normalmente al introducir uno de estos medios vacio el entorno de escritorio nos dará la opción de arrancar uno de estos programas

Antonio Yáñez Izquierdo () Introdución a GNU/Linux Edición Abalar (Cetubre 2011 88 / 184

<span id="page-33-0"></span>

**KOD KARD KED KED E VAN** 

#### Unidades extraibles en directorio /media

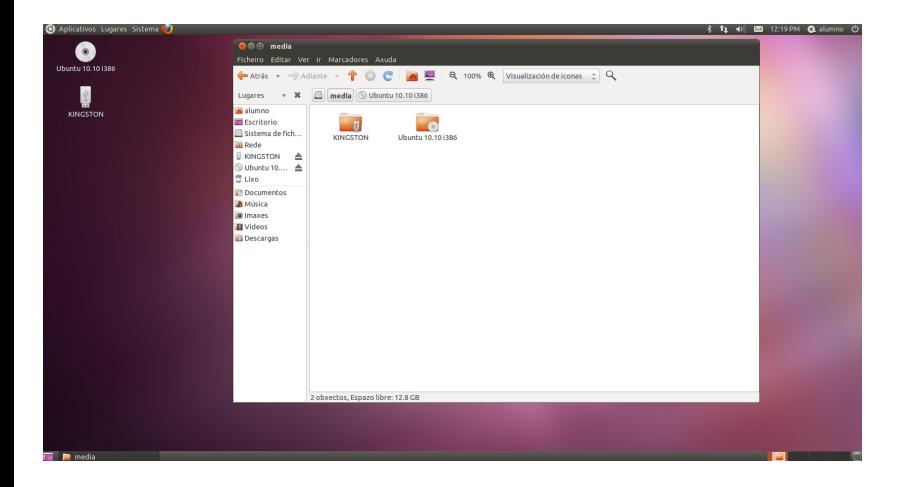

Antonio Yáñez Izquierdo () Introdución a GNU/Linux Edición Abalar Cotubre 2011 89 / 184

<span id="page-34-0"></span> $\equiv$  990

**K ロ ▶ | K 母 ▶ | K ヨ ▶ | K ヨ ▶ |** 

## Unidades extraibles: Expulsión y formateo

- $\triangleright$  Pulsando con el botón derecho sobre el icono de uno de los medios extraibles nos aparece la opción de extraer unidad de forma segura (algunas veces denominada desmontar). Esta opción
	- $\blacktriangleright$  Hace que la unidad deje de estar accesible
	- $\triangleright$  DEBEMOS usarla siempre antes de retirar el medio
- $\triangleright$  La opción de expulsar es equivalente salvo que, si el medio puede ser expulsado (p.e. un CD), lo expulsa
- $\blacktriangleright$  La opción de formatear nos permite formaterar un medio. Si queremos que el medio sea accesible en sistemas windows debemos usar formato FAT o FAT32

<span id="page-35-0"></span>KET KEN KEN (EN 1900)

#### Unidades extraibles, expulsión

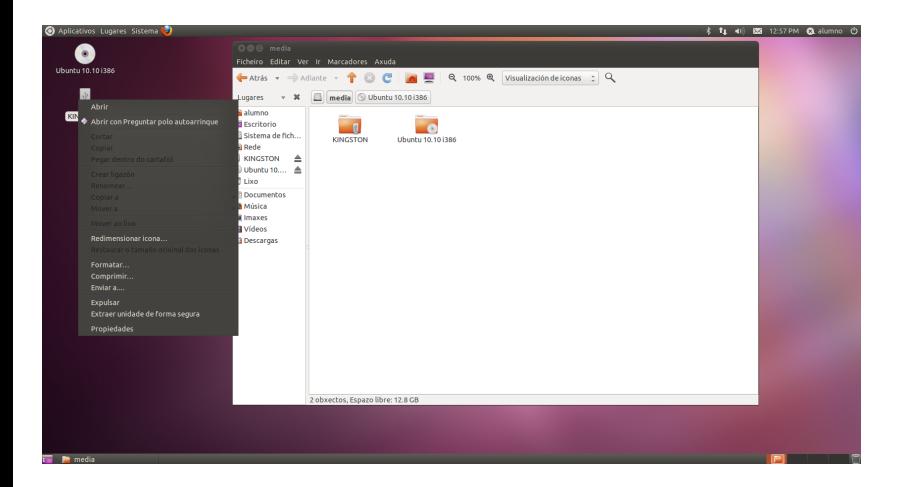

Antonio Yáñez Izquierdo () Introdución a GNU/Linux Edición Abalar Cotubre 2011 91 / 184

<span id="page-36-0"></span> $\equiv$  990

**K ロ ▶ | K 母 ▶ | K ヨ ▶ | K ヨ ▶ |**